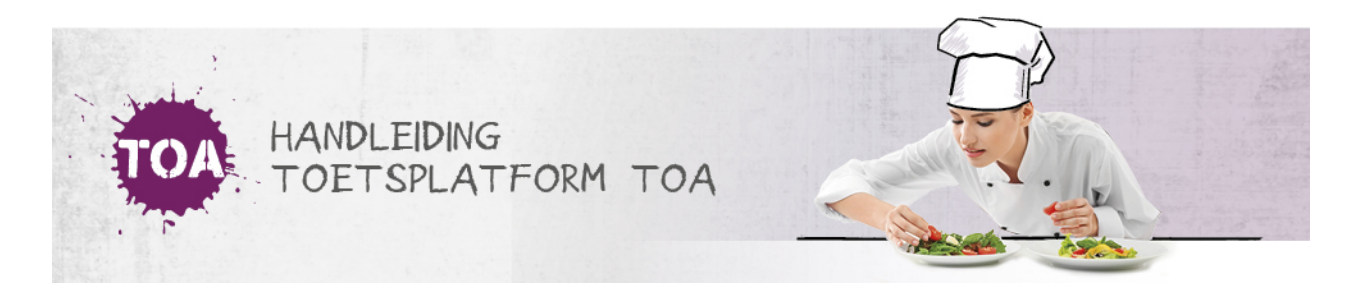

## WISSELEN TUSSEN GEBRUIKERSROLLEN IN TOA

Afhankelijk van je verantwoordelijkheden in je instelling is het mogelijk om meerdere gebruikersrollen te hebben in de TOA, eventueel gekoppeld aan meerdere afdelingen. Je kunt dan zonder uit te loggen wisselen tussen deze gebruikersrollen en/of afdelingen. Volg hiervoor onderstaand stappenplan.

In het uitrolmenu kun je kiezen uit Mijn gegevens, Wijzig rol, Wijzig afdeling, Naar toetsspeler

## Stap 1

Klik rechts bovenaan de pagina in de TOA op het uitrolmenu achter je naam. Klik op Wijzig rol. Je ziet opnieuw een uitrolmenu.

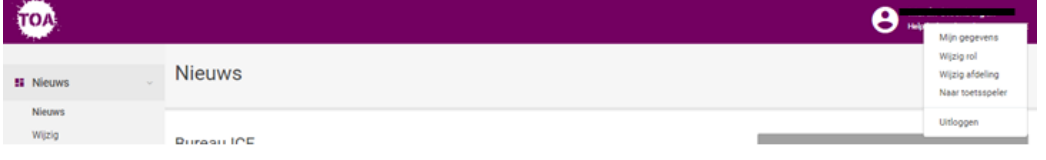

## Stap 2

Klik op het uitrol menu om je rol aan te bepalen, en druk op Opslaan

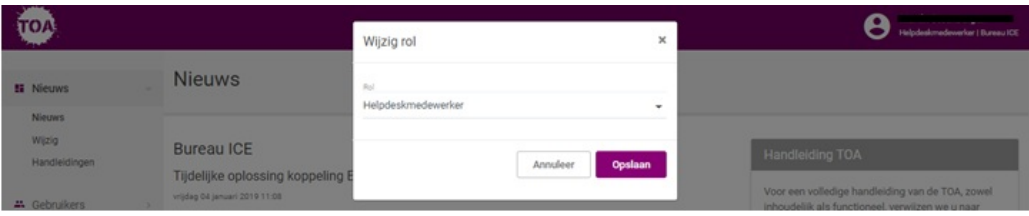

## Stap 3

Klik op Opslaan. Vanaf dat moment ben je gewisseld van gebruikersrol in de TOA.

In het uitrolmenu kun je ook de afdeling wijzigen waar je wilt inloggen